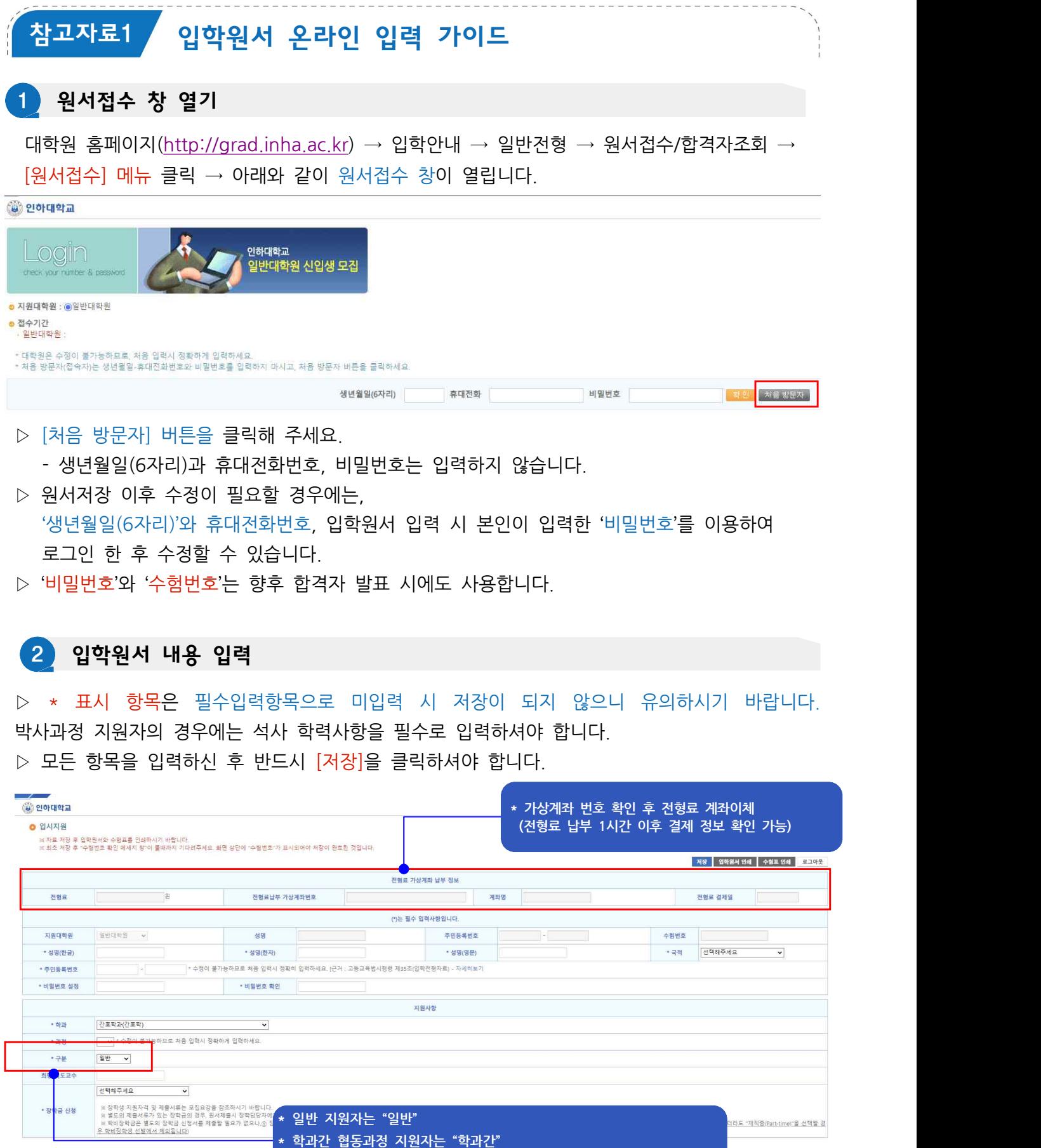

**\* 학연간 협동과정 지원자는 "학연간" 선택**

▷ 입학원서 내용 입력 후 [저장]을 클릭합니다. 저장이 되면 수험번호가 생성됩니다.

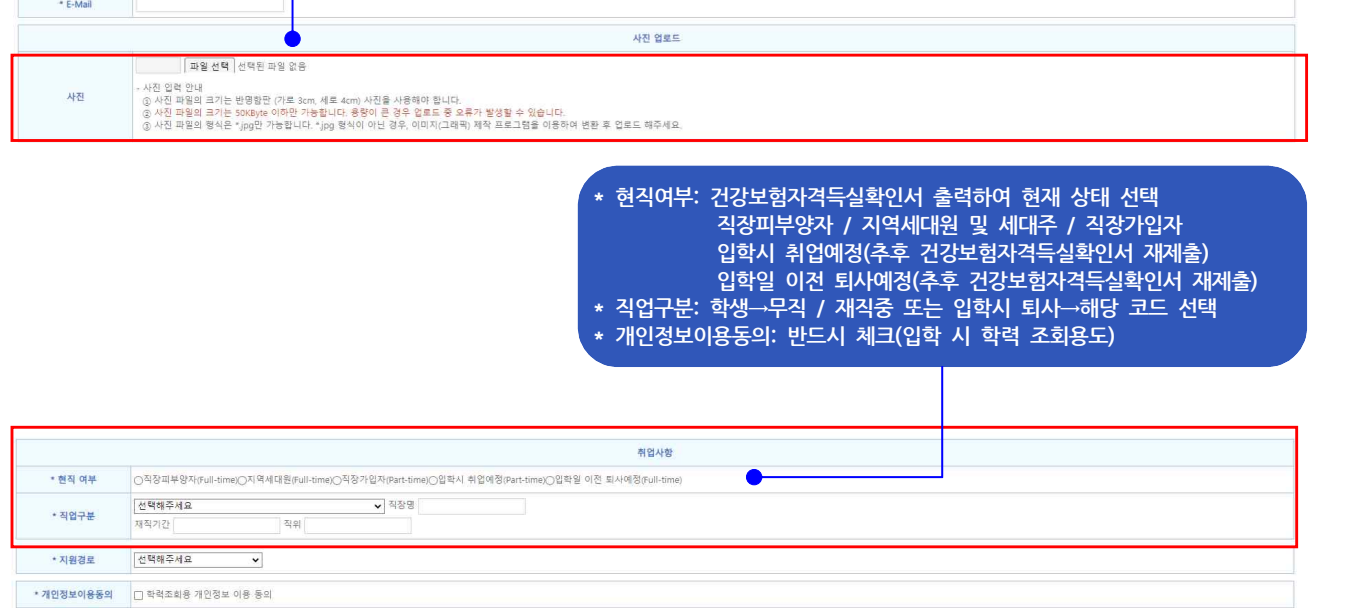

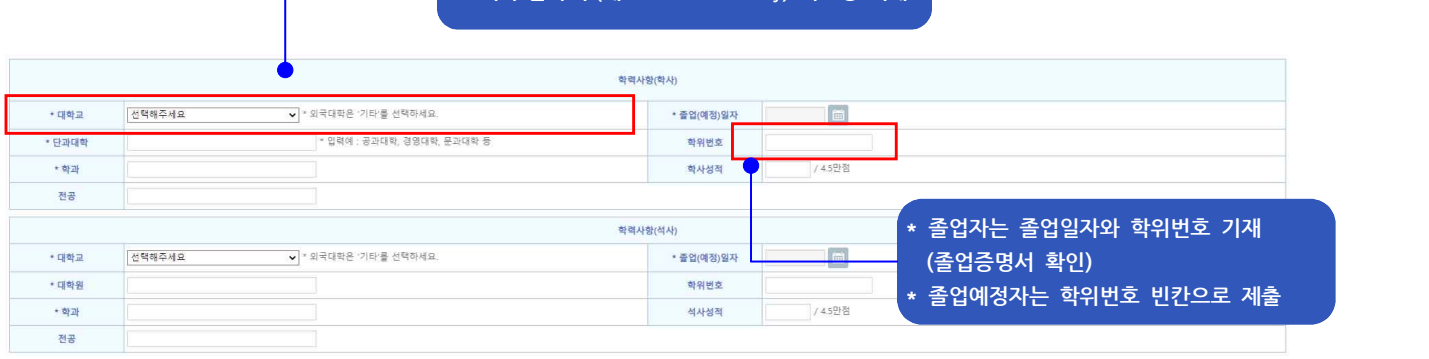

연락처

**\* 사진 업로드 오류 시 생략 가능 \* 원서 출력 후 실물 사진 부착하여 제출**

Q REME

 $+72$ • 나머지 주소 • 전화변호 • 휴대폰번호

**\* 출신 학교가 해외 대학일 경우 "기타"선택 후(예: ABC University) 학교명 기재** 3 입학원서 인쇄

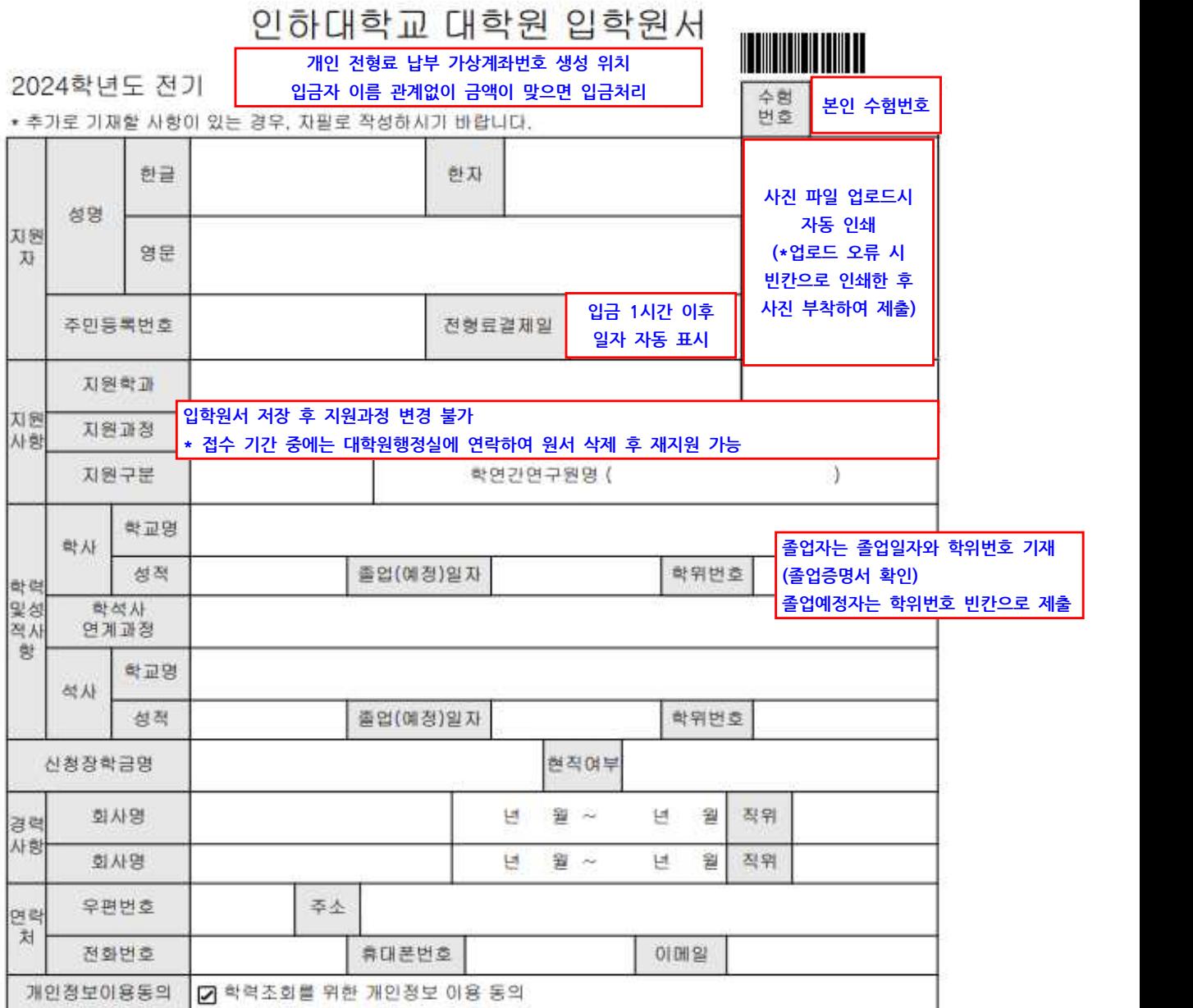

상기인은 귀 대학원에 입학하고자 소정의 서류를 갖추어 지원합니다. 모집요강의 전형 절차를 숙지하였으며, 내용 미숙지로 인해 입학 불가 등의 불이익이 발생할 수 있음을 확인합니다

2023년 월 일

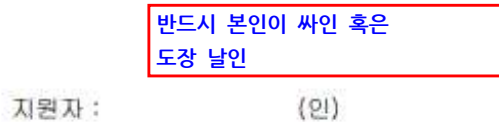

▷ 인쇄한 입학원서에 수기 작성(해당자) 부분을 작성한 후 기타 서류와 함께 대학원행정실에 인하대학교 대학원장<br>▷ 인쇄한 입학원서에 수기<br>제출하시면 됩니다.